# **+print**

**Vescom hilft gerne bei der Umsetzung kreativer Ziele. Im Folgenden finden Sie und einige praktische Tipps für die Bereitstellung von Dateien.**

# **Pixeldateien**

Eine Pixeldatei ist eine fotografische Abbildung. Diese besteht aus einer Ansammlung von Punkten, die Pixel genannt werden. Jedes Pixel ist ein kleines farbiges Viereck. Aus hunderten oder tausenden von Reihen mit diesen kleinen Vierecken erstellt der Computer ein Bild.

- Beispiele für Pixeldateien: Fotos vom Kameras oder Handys, Scans von Fotos, Scans von Abbildungen
- Dateiformat: jpg/.jpeg, tiff .raw, .psd
- Mit Adobe Ph

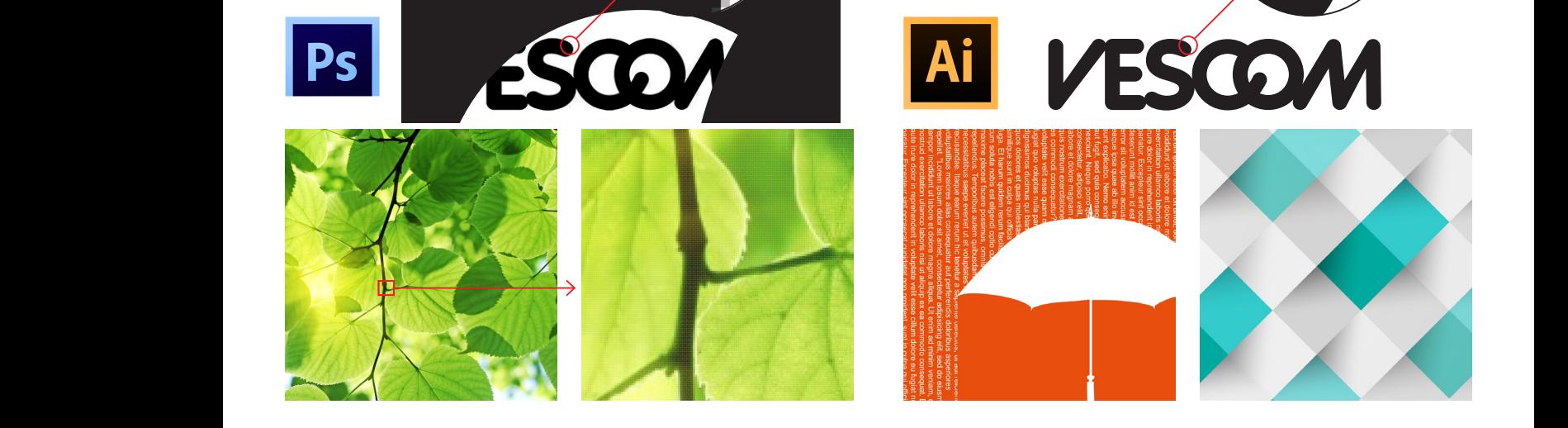

# **Vektordateien**

Eine Vektordatei ist eine grafische Abbildung, der eine mathematische Formel zugrunde liegt. Sie besteht nicht aus Pixeln. Darin stehen Informationen über Punktposition, Ort und Linienlänge. Sie können ein Vektorbild auf jede beliebige Größe vergrößern, ohne dass die Bildqualität nachlässt und/oder das Bild unscharf wird!

- Beispiele für Vektordateien: Geometrische Abbildungen, Logos und Symbole, Grafikdesign, Typografie
- Dateiformat: .ai, .eps, .pdf
- Mit Adobe Illustrator bearbeiten

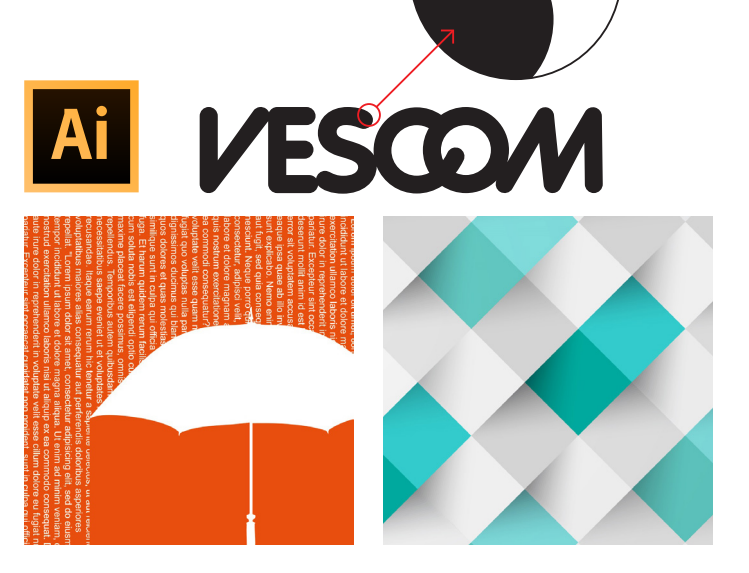

# **Pixel- und Vektordateien kombinieren**

Möchten Sie eine Pixel- mit einer Vektordatei kombinieren, beispielsweise für die Kombination eines (eigenen oder gekauften) Fotos mit einem Text, einem Logo oder mit einer Grafik, dann gehen Sie vor: Bearbeiten Sie erst das Foto in Photoshop und öffnen Sie es anschließend mit Illustrator. Fügen Sie erst in Illustrator den Text, das Logo oder das Dessin hinzu.

Bitte beachten Sie dabei, dass das Foto immer eine Pixeldatei bleibt und die hinzugefügte Daten (Text, Logo oder Dessin) immer eine Vektordatei.

Bitte beachten Sie außerdem, dass Pixeldateien immer in Photoshop bearbeitet werden müssen. Sie können die Pixeldatei zwar in Illustrator öffnen und auch als Illustrator-Datei speichern. Dann handelt es sich aber um eine Vektordatei mit Pixelinhalt. Das heißt, dass Sie die Datei nicht ohne Qualitätseinbußen vergrößern können.

## **Dateivoraussetzungen für +print**

- Pixeldateien: Mindestens 300 dpi, Skale 1:10, Adobe- Photoshop-Datei (PSD, JPG, TIFF, PDF).
- Vektordateien (Linien, Logos, Text usw.), Adobe-Illustrator-Datei (AI, EPS, PDF).
- Kombinationen aus Vektor- und Pixeldatei: Adobe-Illustrator-Datei (AI, EPS, PDF).
- Übertragen Sie die Dateien über den Vescom-FTP-Server oder verwenden Sie einen Upload- und Dowload dienst (We Transfer oder Dropbox).
- Schicken Sie uns falls möglich ein skaliertes Beispiel (1:20) mit Farbe, Skala, Font und Layout der Abbildungen.
- Beim 1LM-Testdruck immer die ursprünglichen Wandmaße mitschicken!
- Achten Sie immer darauf, dass der Font im Buchstabenumfang gespeichert ist oder schicken Sie uns den Font. (.TTF-Datei)
- Fügen Sie immer die ursprünglichen Abbildungen in der PDF-Datei hinzu oder schicken Sie die verknüpften Dateien einzeln mit.

#### **Drucken in CMYK**

Wir drucken immer in CMYK mit dem Farbprofil Coated FOGRA 39.

### **Maximale Druckgröße für Pixeldateien (JPG, JPEG, TIFF, RAW, PSD)**

Pixeldateien müssen mit 300 dpi eingeschickt werden. Die Bilder können dann maximal 10fach vergrößert ausgedruckt werden. Wir arbeiten mit 30dpi als Mindestvoraussetzung für einen Druck in guter Qualität. Wenn Sie Zweifel bezüglich der Druckqualität haben, empfehlen wir immer, einen Testdruck machen zu lassen.

#### **Achtung**

300 dpi Skala 1:10 ist ein Richtwert, der nicht immer ein gute Druckqualität garantiert. Im Zweifelsfall raten wir zu einem Testdruck.

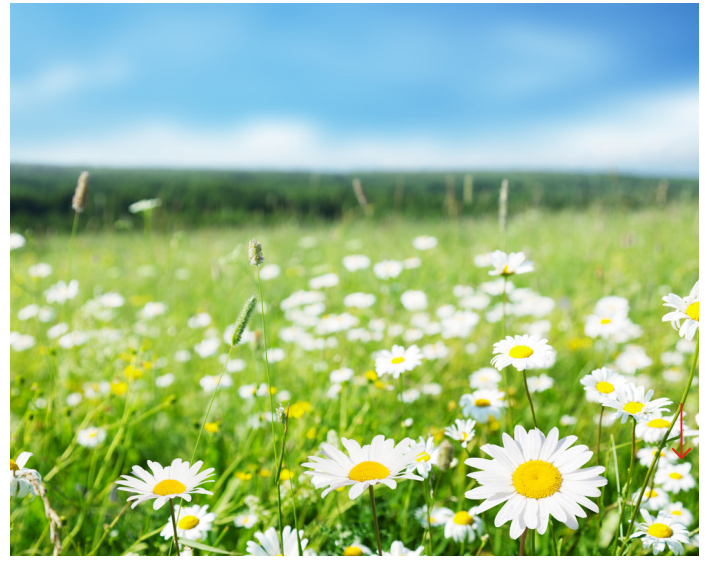

72,81 cm x 58,35 cm / 300 dpi **x10**

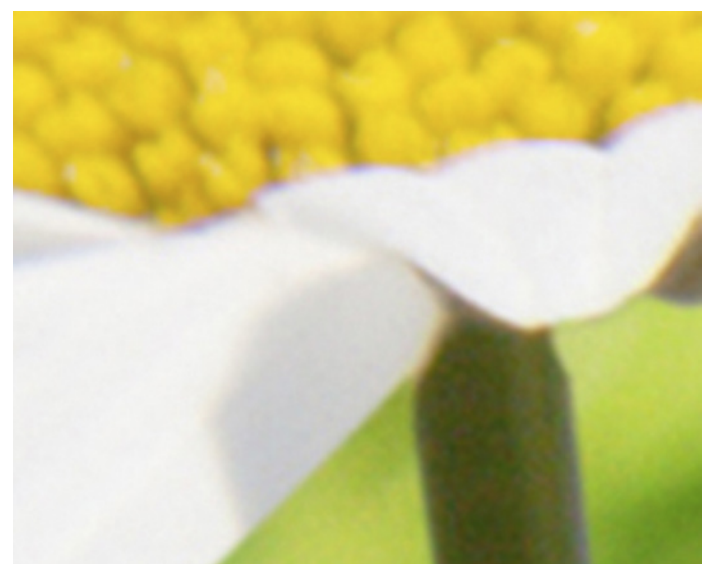

728,1 cm x 583,5 cm / 30 dpi

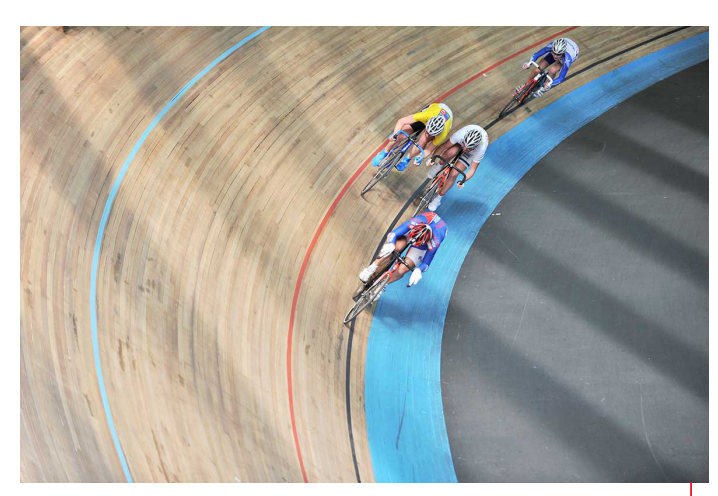

72,07 cm x 47,90 cm / 300 dpi **x10**

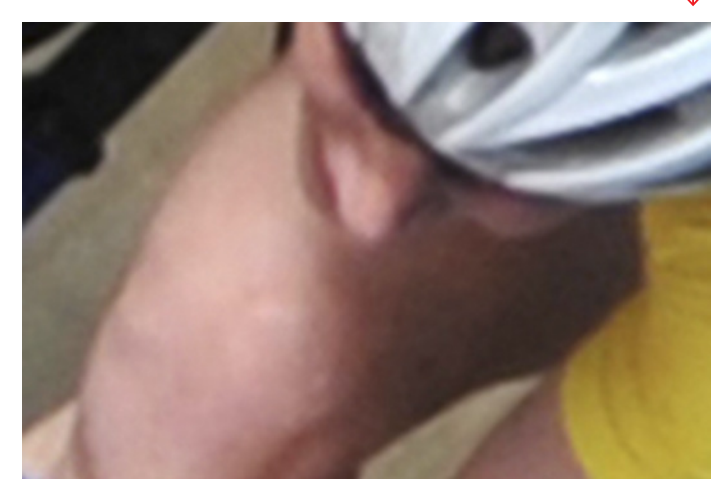

720,7 cm x 479,0 cm / 30 dpi

# **Verhältnis**

Wenn das Breiten-/Höhenverhältnis des Bildes nicht mit dem Breiten-/Höhenverhältnis der Wand übereinstimmt (roter Rahmen), muss das Bild immer bearbeitet werden. Das heißt, das Bild muss beschnitten, vergrößert oder verkleinert werden, was sich auf die Bildqualität auswirken kann.

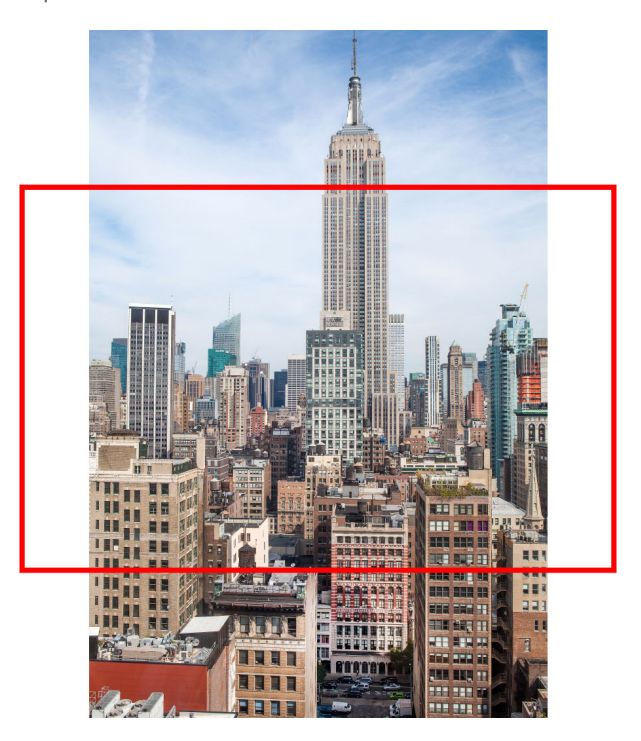

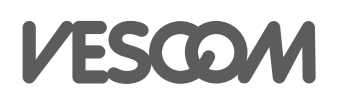

Vescom GmbH **t** +49 6182 8261 151 **e** kontakt@vescom.com www.vescom.com